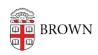

Knowledgebase > Network and Connectivity > Virtual Private Network > Get Started with Brown's VPN (Virtual Private Network)

# Get Started with Brown's VPN (Virtual Private Network)

Stephanie Obodda - 2025-03-12 - Comments (0) - Virtual Private Network

Many Brown services are available for use as "on-campus"-only. Brown's VPN connects you to Brown's network when you are off-campus. You might use VPN to access campus-only resources like library resources or keyed software, or you might just want to secure your internet traffic when you are on public or untrusted wifi.

# VPN is Not Needed from off-campus to:

- Check your <u>Brown e-mail</u> or other G-Suite tools like Google Docs (uses Google authentication)
- Login to Workday
- Go to the Brown home page <u>www.brown.edu</u> and most unrestricted Brown websites
- Connect to most Library resources
- Login to MyAccount Portal.
- Use MyApps
- Use Banner Self-Service
- Log in to SalesForce

# You Do Need VPN from off-campus to:

- Connect to network file shares (Like S:\, H:\ and U:\ Drives, or folders on any University or Department file server.
- **Secure your connection** in a public place such as a coffee shop, airport, or hotel.
- Install new software from our <u>Software Catalog</u>, or <u>using installation tools on</u>
  <u>Brown-managed computers</u> such as Self Service (Macs) and Software Center (PCs)
- Use some <u>license restricted Brown software</u> (Like Stata or ArcGISPro)
- Use **Banner Admin** (not needed for Banner Self-Service)
- Use Cognos Analytics reporting
- Use software such as SSH (Secure Shell software typically used to connect to Unix & Linux systems)
- Start a Remote Desktop connection to a Brown server (<u>Stronghold</u>, for example)

- Connect to FileMaker databases
- Connect to some secure Brown University websites (Like MyPrint)
- **Send MyPrint print jobs** (most other print services at Brown will not work remotely at all)
- Connect to <u>Tableau Server</u> from Tableau Desktop (not needed to log into <u>Tableau Server</u> directly)

\*\*\* If you experience connectivity problems when using a program or resource off-campus, connect to the VPN to see if you have better results.

## **Install the Software:**

#### On a computer:

- Connect To Brown's VPN (Mac or Windows)
- Connect to Brown's VPN on a Chromebook

### On a mobile device:

- Connect To Brown's VPN on iOS
- Connect To Brown's VPN On Android